#### **Final C Details, Build Tools** CSE 333 Spring 2018

**Instructor:**Justin Hsia

#### **Teaching Assistants:**

Danny Allen **Dennis Shao** Eddie Huang Kevin Bi Matthew Neldam Michael Poulain Renshu Gu Bobby Marver Waylon Huang Wei Lin

## **Administrivia**

- Exercise 5 posted yesterday, due Monday
- ◆ Homework 1 due on Thursday (4/12)
	- Watch that hashtable.c doesn't violate the modularity of ll.h
	- Watch for pointer to local (stack) variables
	- Use a debugger (*e.g.* gdb) if you're getting segfaults
	- Advice: clean up "to do" comments, but leave "step  $#$ " markers for graders
	- Late days: don't tag hw1-final until you are really ready
	- Extra Credit: if you add unit tests, put them in a new file and adjust the Makefile

## **Lecture Outline**

#### **Header Guards and Preprocessor Tricks**

- Visibility of Symbols
	- **•** extern, static
- Make and Build Tools

## **A Problem with #include**

• What happens when we compile foo.c?

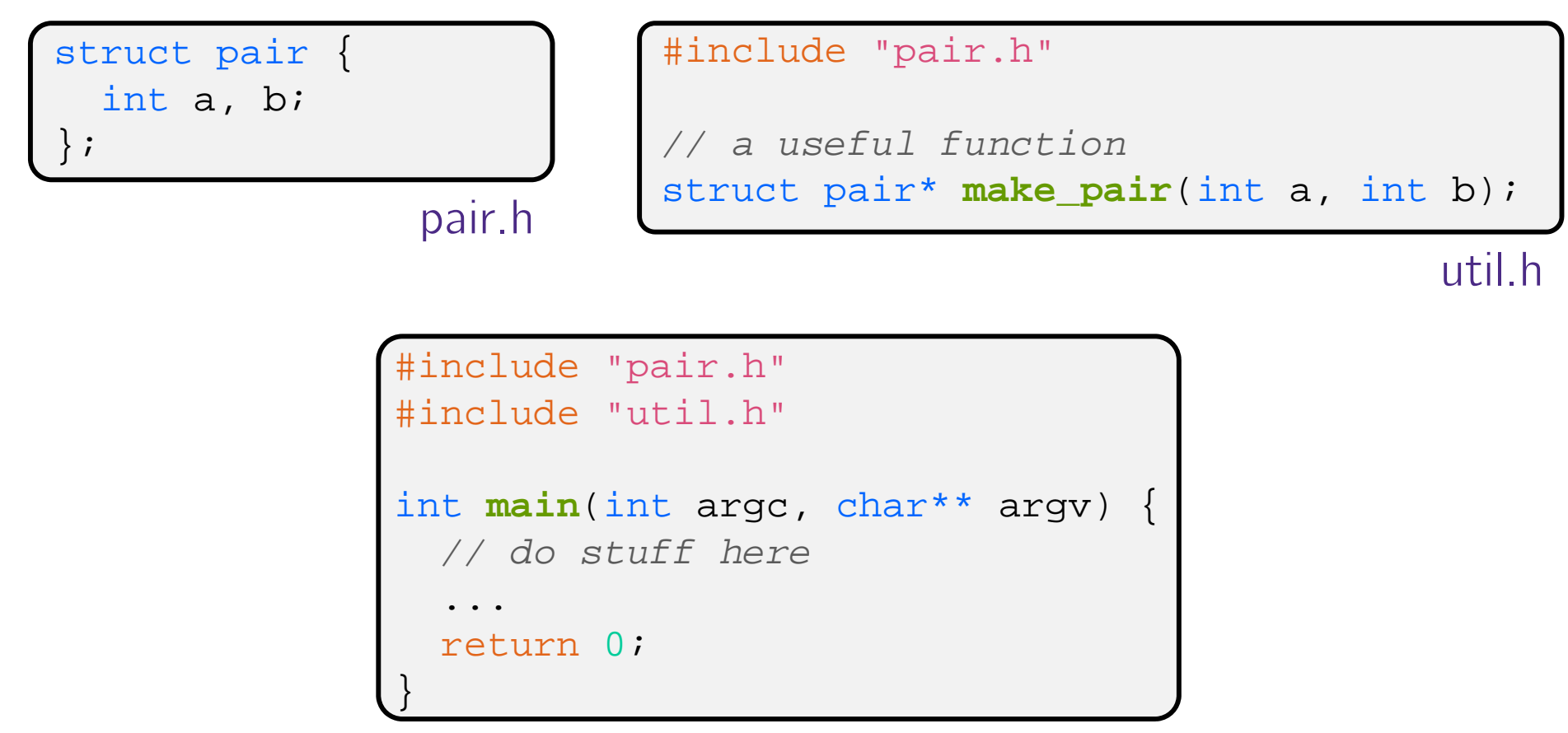

## **A Problem with #include**

• What happens when we compile foo.c?

```
bash$ gcc –Wall –g -o foo foo.c
In file included from util.h:1:0,
                 from foo.c:2:pair.h:1:8: error: redefinition of 'struct pair'
struct pair \{ int a, b; \};
        ^In file included from foo.c:1:0:pair.h:1:8: note: originally defined here
 struct pair { int a, b; };
        ^
```
- foo.c includes pair.h twice!
	- **Second time is indirectly via util.html**
	- **Struct definition shows up twice** 
		- Can see using cpp

pair.h

util

foo.c

## **Header Guards**

- A commonly-used C Preprocessor trick to deal with this
	- Uses macro definition (#define) in combination with conditional compilation (#ifndef and #endif)

```
#ifndef _PAIR H_
#define _PAIR_H_
struct pair {
 int a, b;
};
#endif // _PAIR_H_
            pair.h util.h
```

```
#ifndef _UTIL_H_
#define _UTIL_H_
#include "pair.h"
// a useful function
struct pair* make pair(int a, int b);
#endif // _UTIL_H_
```
## **Other Preprocessor Tricks**

A way to deal with "magic constants"

```
int globalbuffer[1000];
void circalc(float rad,
              float* circumf,
             float* area) {
  *circumf = rad * 2.0 * 3.1415;
  *area = rad * 3.1415 * 3.1415;
}
```
Bad code(littered with magic constants)

```
#define BUFSIZE 1000
#define PI 3.14159265359
int globalbuffer[BUFSIZE];
void circalc(float rad,
              float* circumf,
             float* area) {
  *circumf = rad * 2.0 * PI;
  *area = rad * PI * PI;
}
```
Better code

### **Macros**

#### • You can pass arguments to macros

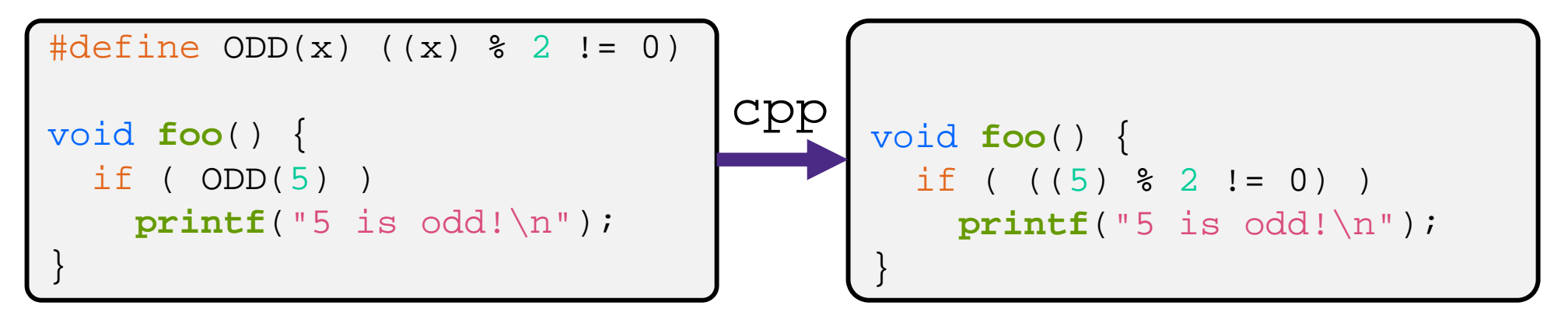

- \* Beware of operator precedence issues!
	- Use parentheses

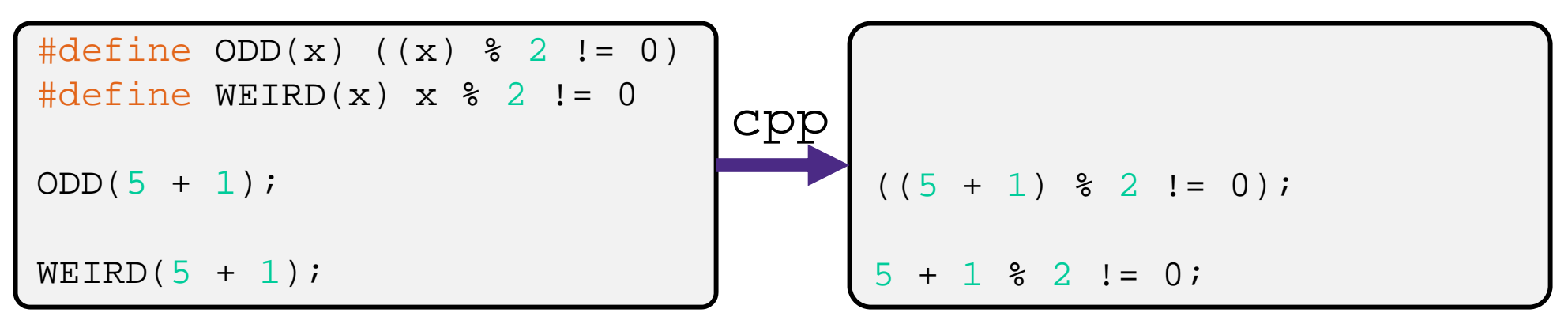

## **Conditional Compilation**

You can change what gets compiled:

```
#ifdef TRACE
#define ENTER(f) printf("Entering %s\n", f);
#define EXIT(f) printf("Exiting %s\n", f);
#else
#define ENTER(f) 
#define EXIT(f)
#endif
// print n
void pr(int n) {
  ENTER("pr");
  printf("\n| = \delta d \n|, n);
  EXIT("pr");
}
```
ifdef.h

## **Defining Symbols**

 Besides #defines in the code, preprocessor values can be given as part of the gcc command:

**bash\$** gcc -Wall -g -DTRACE -o ifdef ifdef.c

- $\bullet$  assert can be controlled the same way defining NDEBUG causes assert to expand to "empty"
	- It's a macro see assert.h

**bash\$** gcc -Wall -g -DNDEBUG -o faster useassert.c

## **Peer Instruction Question**

- What will happen when we try to compile and run?
	- Vote at http://PollEv.com/justinh

**bash\$** gcc -Wall –DFOO -DBAR -o condcomp condcomp.c **bash\$** ./condcomp

- **A. Output "333"**
- **B. Output "334"**
- **C. Compiler message about EVEN**
- **D. Compiler message about BAZ**
- **E. We're lost…**

```
#include <stdio.h>
#ifdef FOO
#define EVEN(x) !(x%2)
#endif
#ifndef DBAR
#define BAZ 333
#endif
int main(int argc, char** argv) {
  int i = EVEN(42) + BAZ;
  printf("%d\n",i);
  return 0;
}
```
## **Lecture Outline**

- Header Guards and Preprocessor Tricks
- **Visibility of Symbols**
	- **extern, static**
- Make and Build Tools

## **Namespace Problem**

- If I define a global variable named "counter" in one C file, is it visible in another C file in my program?
	- **T** Yes, if you use external linkage
		- The name "counter" refers to the same variable in both files
		- The variable is *defined* in one file and *declared* in the other(s)
		- When the program is linked, the symbol resolves to one location
	- **No**, if you use internal linkage
		- The name "counter" refers to different variable in each file
		- The variable must be *defined* in each file
		- When the program is linked, the symbols resolve to two locations

## **External Linkage**

 extern makes a *declaration* of something externallyvisible

#### #include <stdio.h>

```
// A global variable, defined and
// initialized here in foo.c.
// It has external linkage by
// default.
int counter = 1\!int main(int argc, char** argv) {
  printf("%d\n", counter);
 bar();
  printf("%d\n", counter);
```

```
return 0;
```
}

#### #include <stdio.h>

```
// "counter" is defined and 
// initialized in foo.c.
// Here, we declare it, and
// specify external linkage
// by using the extern specifier.
extern int counter;
void bar() {
  counter++;printf('b): counter = <math>\frac{d}{n}</math>,
```

```
counter);
```
bar.c

}

## **Internal Linkage**

 static (in the global context) restricts a definition to visibility within that file

#### #include <stdio.h>

}

```
// A global variable, defined and
// initialized here in foo.c.
// We force internal linkage by
// using the static specifier.
static int counter = 1;
```

```
int main(int argc, char** argv) {
 printf("%d\n", counter);
 bar();
 printf("%d\n", counter);
  return 0;
```
#### #include <stdio.h>

```
// A global variable, defined and
// initialized here in bar.c.
// We force internal linkage by
// using the static specifier.
static int counter = 100;
```

```
void bar() {
  counter++;printf("b): counter = <math>\frac{d}{n}</math>,counter);
}
```
foo.c

## **Function Visibility**

```
// By using the static specifier, we are indicating
      // that foo() should have internal linkage. Other
      // .c files cannot see or invoke foo().
      static int foo(int x) {
        return x*3 + 1;
      }
      // Bar is "extern" by default. Thus, other .c files
      // could declare our bar() and invoke it.
      int bar(int x) {
        return 2*foo(x);
bar.c \}
```

```
#include <stdio.h>
```

```
extern int bar(int x);
```

```
int main(int argc, char** argv) {
 printf("d\nu", bar(5));return 0;
```
main.  $\mathsf{cl}$  }

# **Linkage Issues**

- \* Every global (variables and functions) is extern by default
	- Unless you add the static specifier, if some other module uses the same name, you'll end up with a collision!
		- •• Best case: compiler (or linker) error
		- Worst case: stomp all over each other
- \* It's good practice to:
	- Use static to "defend" your globals
		- Hide your private stuff!
	- Place external declarations in a module's header file
		- Header is the public specification

## **Static Confusion…**

- C has a *different* use for the word "static": to create a persistent *local* variable
	- $\blacksquare$  The storage for that variable is allocated when the program loads, in either the .data or .bss segment
	- **Retains its value across multiple function invocations**

```
void foo() {
                static int count = 1;
                printf("foo has been called %d times\n", count++);
              }
              void bar() {
                int count = 1\,;
                printf("bar has been called %d times\n", count++);
              }
              int main(int argc, char** argv) {
                foo(); foo(); bar(); bar(); return 0;
static_extent.c \left\{\right\} 18
```
# **Additional C Topics**

- Teach yourself!
	- **man pages** are your friend!
	- **String library functions in the C standard library** 
		- #include <string.h>
			- $-$  strlen(), strcpy(), strdup(), strcat(), strcmp(), strchr(), strstr(),  $\ldots$
		- #include <stdlib.h> or #include <stdio.h>
			- $-$  atoi(), atof(), sprint(), sscanf()
	- How to declare, define, and use a function that accepts a variable-number of arguments (varargs)
	- unions and what they are good for
	- **E** enums and what they are good for
	- Pre- and post-increment/decrement
	- Harder: the meaning of the "volatile" storage class

## **Lecture Outline**

- Header Guards and Preprocessor Tricks
- Visibility of Symbols
	- **•** extern, static
- **Make and Build Tools**

#### **make**

- make is a classic program for controlling what gets (re)compiled and how
	- Many other such programs exist (e.g. ant, maven, "projects" in IDEs)
- make has tons of fancy features, but only two basic ideas:
	- 1) Scripts for executing commands
	- 2) Dependencies for avoiding unnecessary work
- To avoid "just teaching make features" (boring and narrow), let's focus more on the concepts…

## **Building Software**

- Programmers spend a lot of time "building"
	- $\mathcal{L}_{\mathcal{A}}$ Creating programs from source code
	- Both programs that they write and other people write
- 豪 Programmers like to automate repetitive tasks
	- Repetitive: gcc -Wall -g -std=c11 -o widget foo.c bar.c baz.c
		- Retype this every time:  $\odot$
		- •
		- Have an alias or bash script:  $\bigodot$
		- Have a Makefile:

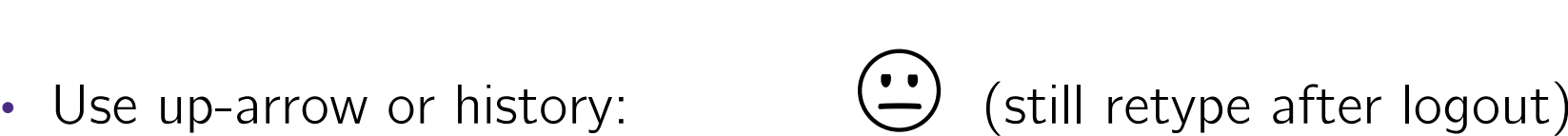

## **"Real" Build Process**

- $\frac{1}{2}$  On larger projects, you can't or don't want to have one big (set of) command(s) that redoes everything every time you change anything:
	- 1) If gcc didn't combine steps for you, you'd need to preprocess, compile, and link on your own (along with anything you used to generate the C files)
	- 2) If source files have multiple output (*e.g.* javadoc), you'd have to type out the source file name multiple times
	- 3) You don't want to have to document the build logic when you distribute source code
	- 4) You don't want to recompile everything every time you change something (especially if you have  $10<sup>5</sup>-10<sup>7</sup>$  files of source code)
- $\bullet$  A script can handle 1-3 (use a variable for filenames for 2), but 4 is trickier

## **Recompilation Management**

- The "theory" behind avoiding unnecessary compilation is a "dependency dag" (**d**irected, **a**cyclic **g**raph)
- $\ast$  To create a target t, you need sources  $s_1, s_2, ..., s_n$  and a command  $c$  that directly or indirectly uses the sources
	- It t is newer than every source (file-modification times), assume there is no reason to rebuild it
	- Recursive building: if some source  $s_i$  is itself a target for some other sources, see if it needs to be rebuilt…
	- Cycles "make no sense"!

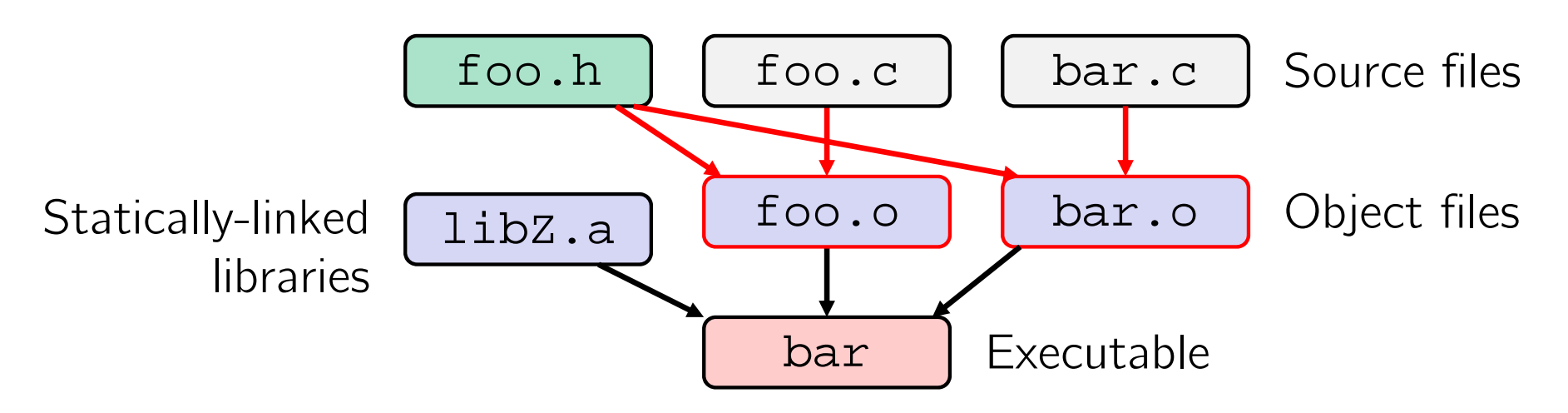

 Compiling a .c creates a .o – the .o depends on the .c and all included files (.h, recursively/transitively)

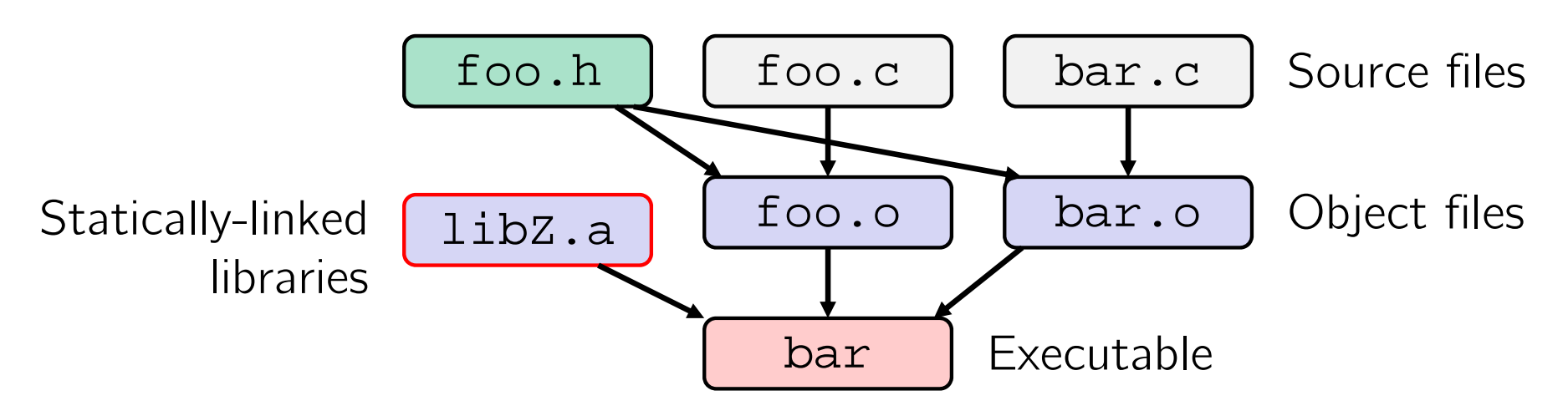

- Compiling a .c creates a .o the .o depends on the .c and all included files (.h, recursively/transitively)
- An archive (library, .a) depends on included .o files

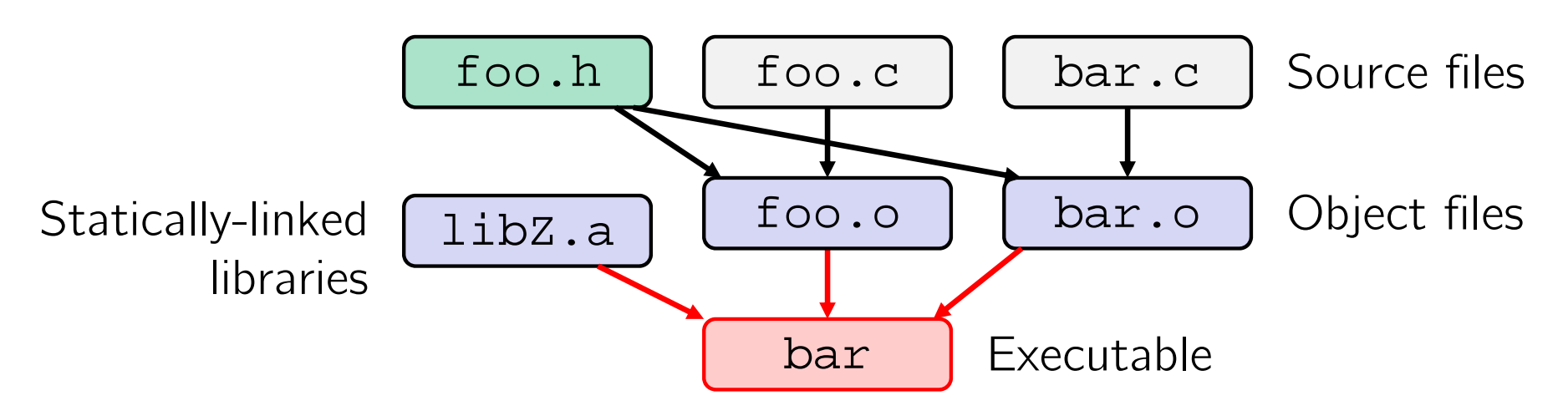

- Compiling a .c creates a .o the .o depends on the .c and all included files (.h, recursively/transitively)
- An archive (library, .a) depends on included .o files
- Creating an executable ("linking") depends on .o files and archives
	- **Archives linked by -L<path> -l<name>** (*e.g.* -L. -lfoo to get libfoo.a from current directory)

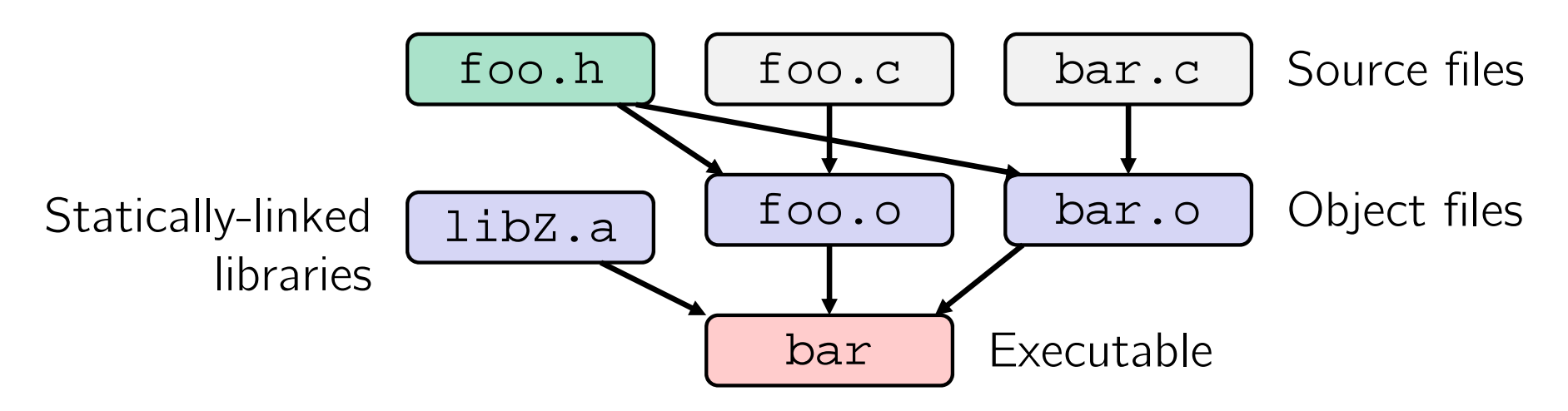

- If one . c file changes, just need to recreate one . o file, maybe a library, and re-link
- If a .h file changes, may need to rebuild more
- Many more possibilities!

### **make Basics**

A makefile contains a bunch of triples:

**target:** sources  $\leftarrow$  Tab  $\rightarrow$  command

- Colon after target is *required*
- **STATE** Command lines must start with a TAB, NOT SPACES
- Multiple commands for same target are executed *in order*
	- Can split commands over multiple lines by ending lines with '\'

```
 Example:
```
**foo.o:** foo.c foo.h bar.h gcc -Wall -o foo.o -c foo.c

## **Using make**

#### **bash%** make -f <makefileName> target

- Defaults:
	- If no  $-f$  specified, use a file named Makefile
	- If no target specified, will use the first one in the file
	- **Will interpret commands in your default shell** 
		- Set SHELL variable in makefile to ensure
- Target execution:
	- **Check each source in the source list:** 
		- If the source is a target in the Makefile, then process it recursively
		- If some source does not exist, then error
		- • $\cdot$  If any source is newer than the target (or target does not exist), run command (presumably to update the target)

### **make Variables**

- You can define variables in a makefile:
	- All values are strings of text, no "types"
	- Variable names are case-sensitive and can't contain ':', '#', '<sup>=</sup>', or whitespace

```
* Example:
            CC = gcc
            CFLAGS = -Wall -std=c11
            foo.o: foo.c foo.h bar.h
                  $(CC) $(CFLAGS) -o foo.o -c foo.c
```
#### Advantages:

- **Easy to change things (especially in multiple commands)**
- Can also specify on the command line (CFLAGS=-g)

## **More Variables**

 $\cdot$  It's common to use variables to hold list of filenames:

```
OBJFILES = foo.o bar.o baz.o
widget: $(OBJFILES)
      gcc -o widget $(OBJFILES)
clean:rm $(OBJFILES) widget *~
```
- clean is a convention
	- Remove generated files to "start over" from just the source
	- It's "funny" because the target doesn't exist and there are no sources, but it works because:
		- The target doesn't exist, so it must be "remade" by running the command
		- These "phony" targets have several uses, such as "all"…

### **"all" Example**

```
all: prog B.class someLib.a
      # notice no commands this time
prog: foo.o bar.o main.o
      gcc –o prog foo.o bar.o main.o
B.class: B.java
      javac B.java
someLib.a: foo.o baz.oar r foo.o baz.ofoo.o: foo.c foo.h header1.h header2.h
      gcc -c -Wall foo.c
# similar targets for bar.o, main.o, baz.o, etc...
```
## **Writing A Makefile Example**

"talk" example (if time)

$$
\boxed{\text{main.c}} \quad \text{speak.h} \quad \text{speak.c} \quad \text{shout.h} \quad \text{shout.c}
$$

## **Revenge of the Funny Characters**

- Special variables:
	- **\$@** for target name
	- **\$^** for all sources
	- **\$<** for left-most source
	- $\blacksquare$  Lots more!  $-$  see the documentation

\* Examples:

*# CC and CFLAGS defined above* **widget:** foo.o bar.o  $$({\rm CC})$  \$(CFLAGS) -o \$@ \$^ **foo.o:** foo.c foo.h bar.h  $$({\rm CC})$   $$({\rm CFLAGS})$  -c  $$<$ 

## **And more…**

- There are a lot of "built-in" rules see documentation
- There are "suffix" rules and "pattern" rules
	- Example: **%.class:** %.java javac \$< *# we need the \$< here*
- Remember that you can put *any* shell command even whole scripts!
- You can repeat target names to add more dependencies
- Often this stuff is more useful for reading makefiles than writing your own (until some day…)

## **Extra Exercise**  $\#1$

- Write a program that:
	- Prompts the user to input a string (use  $fgetss()$ )
		- Assume the string is a sequence of whitespace-separated integers (*e.g.* "5555 1234 4 5543")
	- **Converts the string into an array of integers**
	- **Converts an array of integers into an array of strings** 
		- Where each element of the string array is the binary representation of the associated integer
	- **Prints out the array of strings**

## **Extra Exercise #2**

- Modify the linked list code from Lecture 5 Extra Exercise  $#1$ 
	- Add static declarations to any internal functions you implemented in linkedlist.h
	- Add a header guard to the header file
	- Write a Makefile
		- Use Google to figure out how to add rules to the Makefile to produce a library (liblinkedlist.a) that contains the linked list code